# **Entendendo o Components json**

O **components.json** é um arquivo que possui uma estrutura do tipo JSON e usado pelo [editor de](https://docs.cronapp.io/display/CRON2/Editor+de+views) views para exibir informações e configurações de suas propriedades, eventos e responsividades de cada componente (Figura 1). É através dele que se consegue adicionar mais recursos a um componente, permitindo sua customização sem a necessidade de configurá-lo via código.

Dentre alguns exemplos da necessidade do **components.json** no Cronapp, estão:

- Alteração do nome e ícone exibido no componente usando o editor de views;
- Personalização de elementos e atributos no template de forma visual;
- $\bullet$  Internacionalização do controle;
- $\bullet$  Inclusão de eventos a elementos do controle e outros.

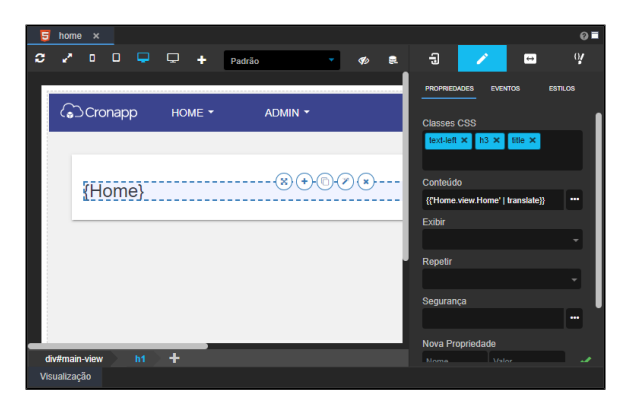

**Figura 1 - Editor de views mostrando as propriedades do componente selecionado**

## <span id="page-0-0"></span>Estrutura do arquivo

A estrutura do **components.json** é baseada em [JSON](https://www.json.org/json-pt.html) (JavaScript Object Notation - Notação de Objetos JavaScript) que possui uma formatação simples e de fácil leitura e escrita, tanto para computadores quanto para humanos. Foi criado para facilitar a comunicação entre sistemas, independente da linguagem usada.

Os componentes padrões do Cronapp possuem seus próprios arquivos que terminam com a extensão **co mponents.json** e seus diretórios mudam conforme o tipo de componente - ou seja, se o tipo é web ou mobile (Figura 2.1).

Os arquivos **components.json** só serão mostrados quando o [modo avançado](https://docs.cronapp.io/display/CRON2/Estrutura+de+arquivos) estiver habilitado.

- Componente mobile: **src/main/mobileapp/www/node\_modules/cronapp-frameworkmobile-js/components/**
- Componente web: **src/main/webapp/node\_modules/cronapp-framework-js /components/**

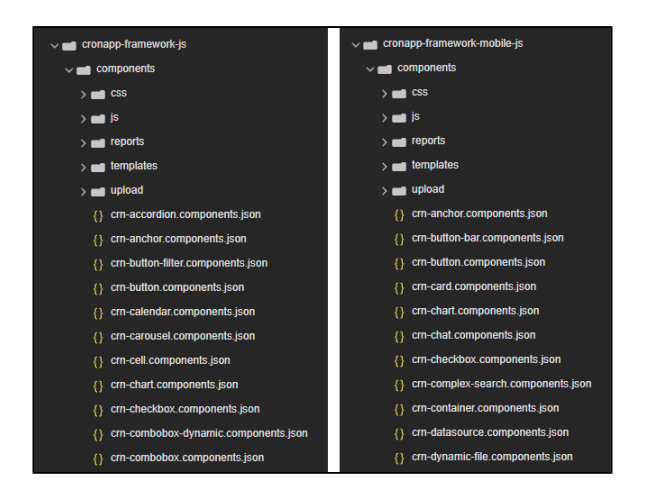

#### **Nesta página**

- [Estrutura do arquivo](#page-0-0)
- [Propriedades do arquivo](#page-1-0) <sup>o</sup> Principais
	- [propriedades](#page-1-1)
	- <sup>o</sup> [Outras propriedades](#page-3-0) [attributesForPreview](#page-5-0)
	- [values](#page-5-1)
	- <sup>o</sup> [childrenProperties](#page-6-0)
	- [handleRules](#page-7-0)
	- nules <sup>o</sup> [properties](#page-9-0)

[Característic](#page-11-0)

[as](#page-11-0)

#### **Conteúdo complementar**

- [Estilos CSS](https://docs.cronapp.io/display/CRON2/Estilos+-+CSS)
- [Eventos dos componentes](https://docs.cronapp.io/display/CRON2/Eventos+dos+componentes+visuais)  [visuais](https://docs.cronapp.io/display/CRON2/Eventos+dos+componentes+visuais)
- [Propriedades dos](https://docs.cronapp.io/display/CRON2/Propriedades+dos+componentes+visuais)  [componentes visuais](https://docs.cronapp.io/display/CRON2/Propriedades+dos+componentes+visuais)
- [Formatação de máscaras na](https://docs.cronapp.io/pages/viewpage.action?pageId=197526460)  [camada servidor](https://docs.cronapp.io/pages/viewpage.action?pageId=197526460)
- [Formatação de máscaras na](https://docs.cronapp.io/pages/viewpage.action?pageId=197526325)  [camada cliente](https://docs.cronapp.io/pages/viewpage.action?pageId=197526325)

#### **Figura 2.1 - Arquivos JSON de cada componente padrão do Cronapp, sendo web à direita e mobile à esquerda**

O Cronapp permite [criar componentes visuais](https://docs.cronapp.io/pages/viewpage.action?pageId=145490792) e para cada novo componente, são criados os arquivos **\*. template.html** e **\*.components.json**. Ambos arquivos devem ficar no mesmo diretório (destaque na Figura 2.2).

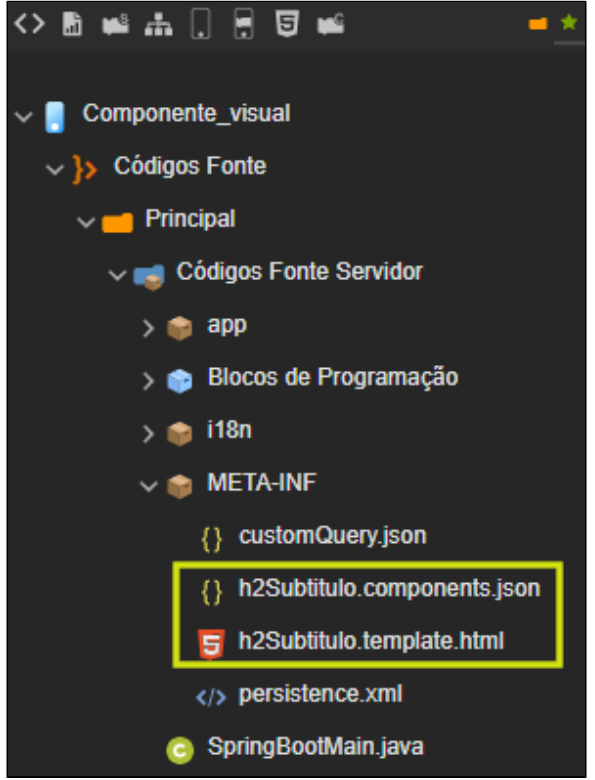

**Figura 2.2 - Arquivos gerados ao criar componente visual**

## <span id="page-1-0"></span>Propriedades do arquivo

As propriedades nesses arquivos mudam conforme o componente.

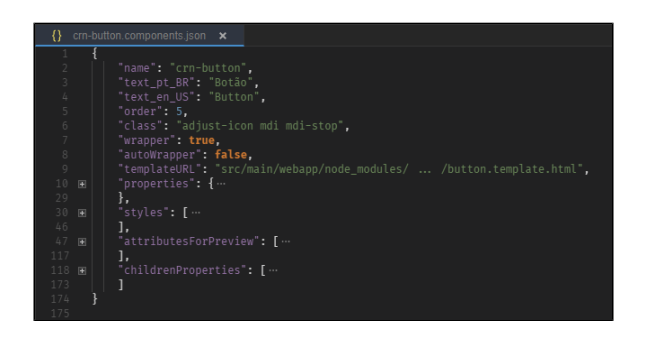

**Figura 3 - Arquivo do componente visual Botão**

## <span id="page-1-1"></span>Principais propriedades

São aquelas encontradas na maioria dos componentes.

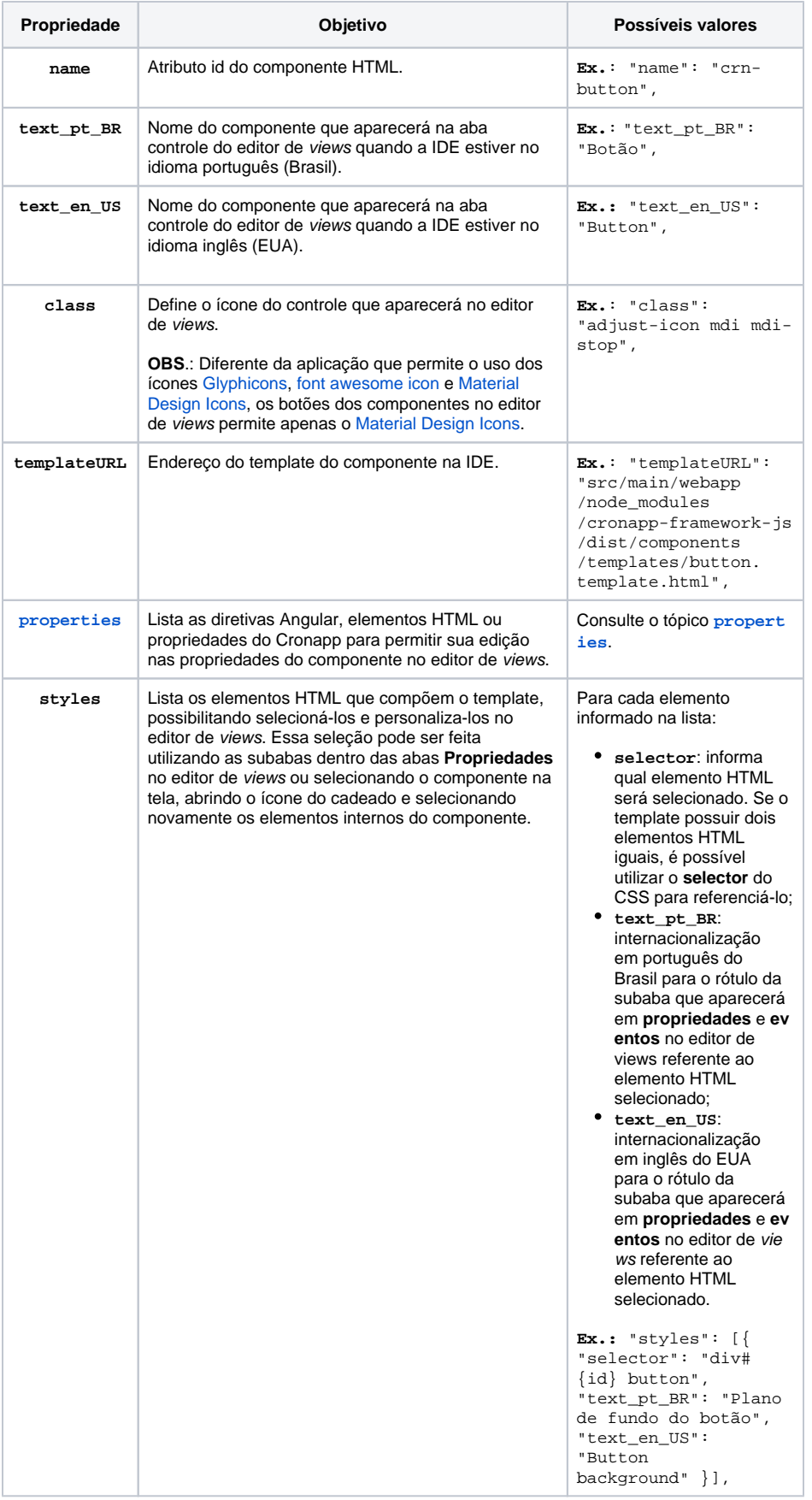

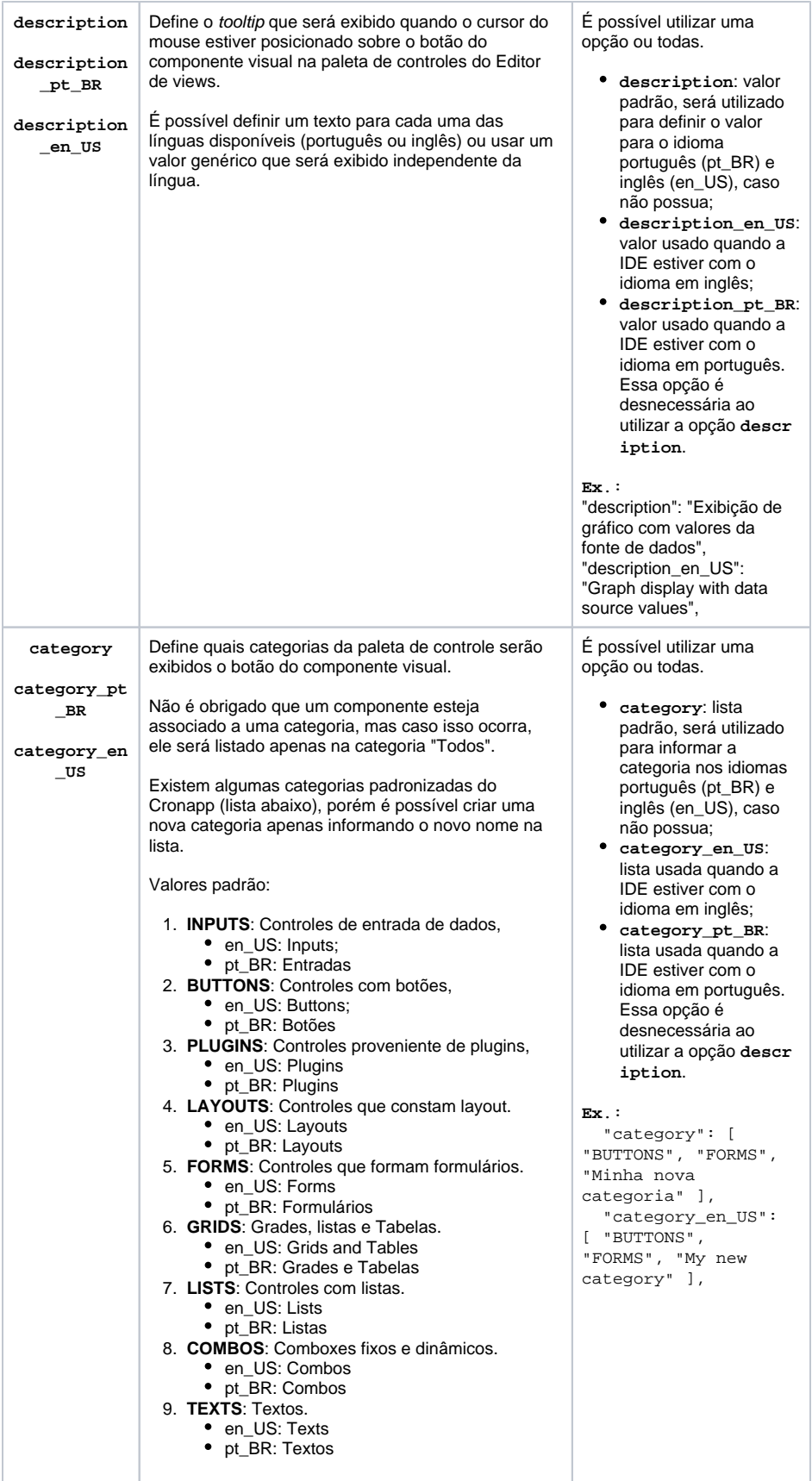

## <span id="page-3-0"></span>Outras propriedades

A utilização dessas propriedades varia de acordo com o componente.

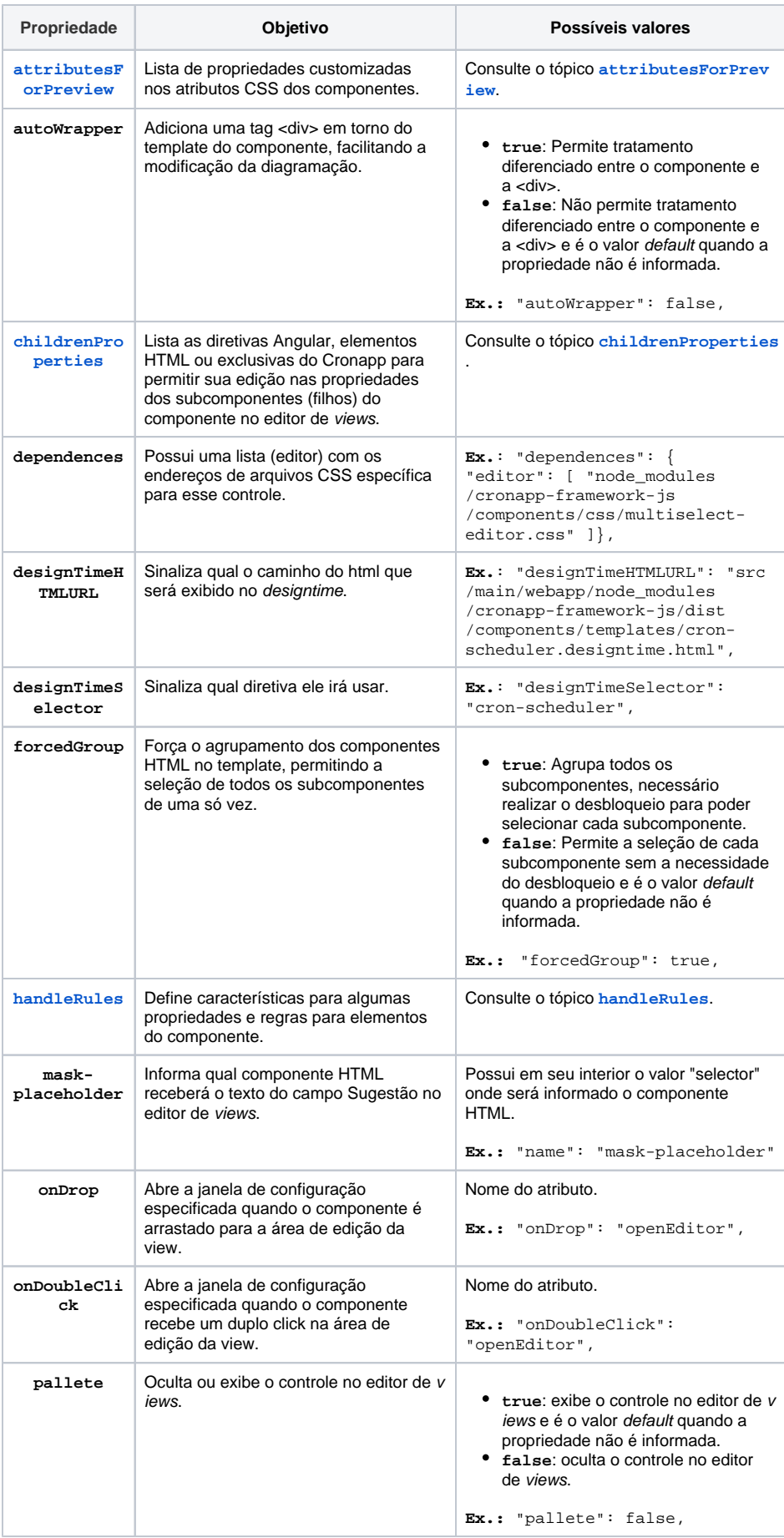

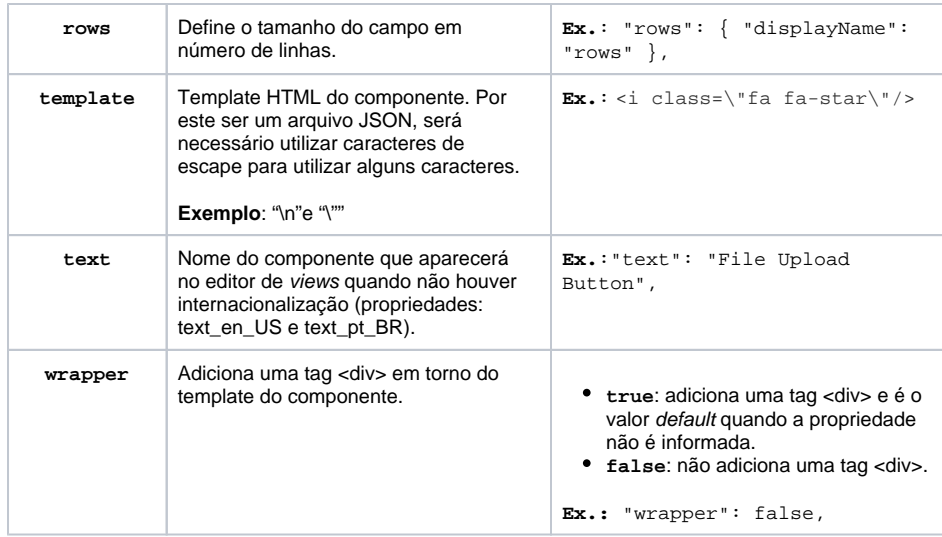

## <span id="page-5-0"></span>attributesForPreview

Lista de propriedades customizadas para os atributos CSS dos componentes. Veja a tabela de opções dessa propriedade após o código de exemplo.

#### **crn-text.components.json**

```
 "attributesForPreview": [
   {
     "name": "xattr-position",
     "type": "btngroup",
     "target": "class",
     "values": [
      \{ "key": "text-left",
         "value": "Standard",
         "icon": "mdi mdi-ray-start"
       }
    ]
  }
\bar{1}
```
<span id="page-5-2"></span><span id="page-5-1"></span>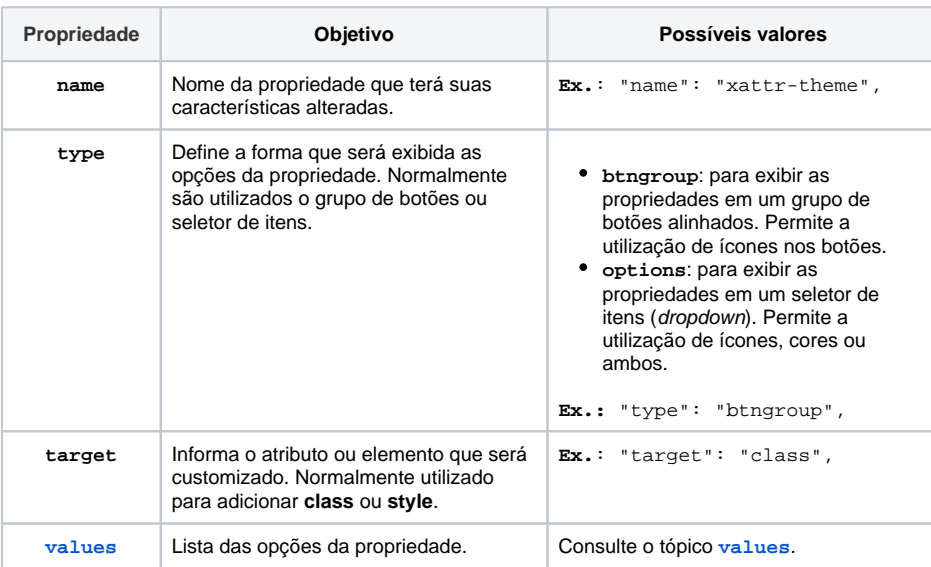

#### **values**

#### Lista das opções da propriedade **values** do **[attributesForPreview](#page-5-0)**.

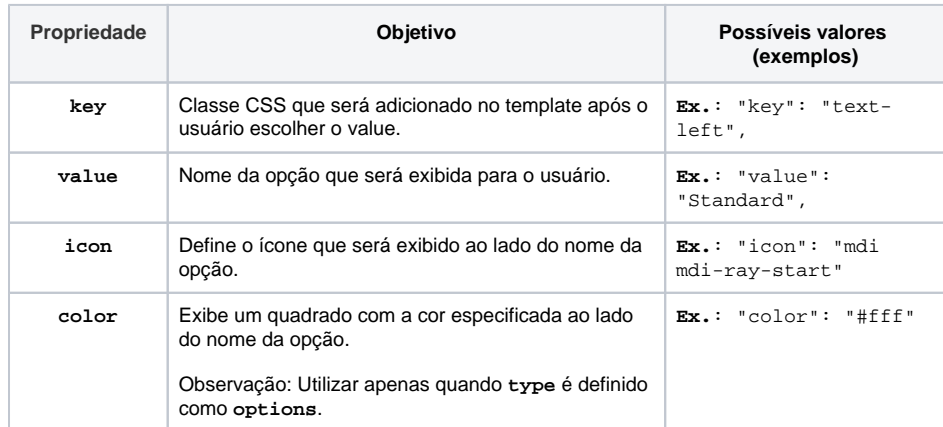

## <span id="page-6-0"></span>childrenProperties

Responsável por criar propriedades distintas entre subcomponentes dentro de um componente. Veja a tabela de opções dessa propriedade após o código de exemplo.

#### **Trecho de código do arquivo crn-dynamic-menu.components.json**

```
 "childrenProperties": [
 \{ "name": "options",
    "selector": "cron-dynamic-menu",
    "displayName_pt_BR": "Configuração",
    "displayName_en_US": "Configuration",
    "type": "text",
    "order": 1,
     "mandatory": true
  }
\, \, \,
```
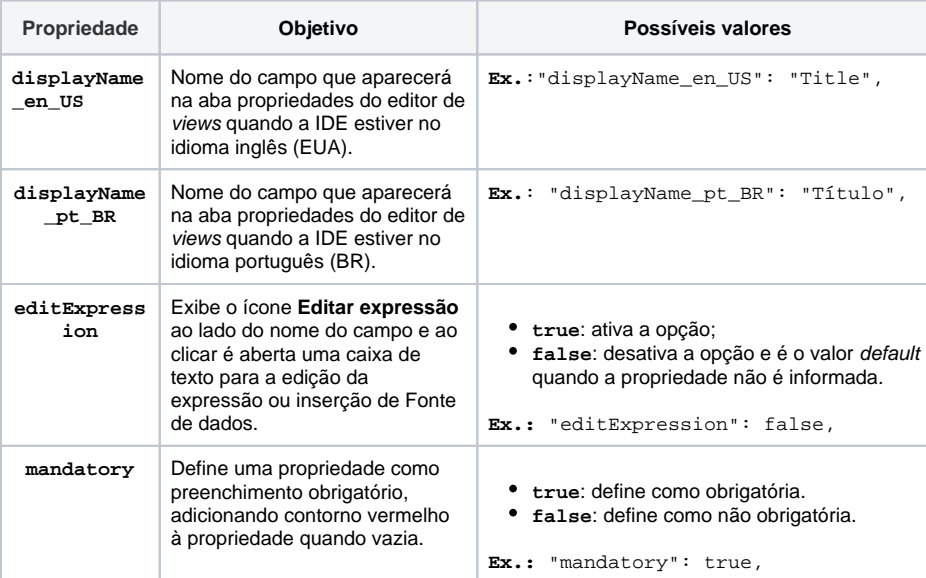

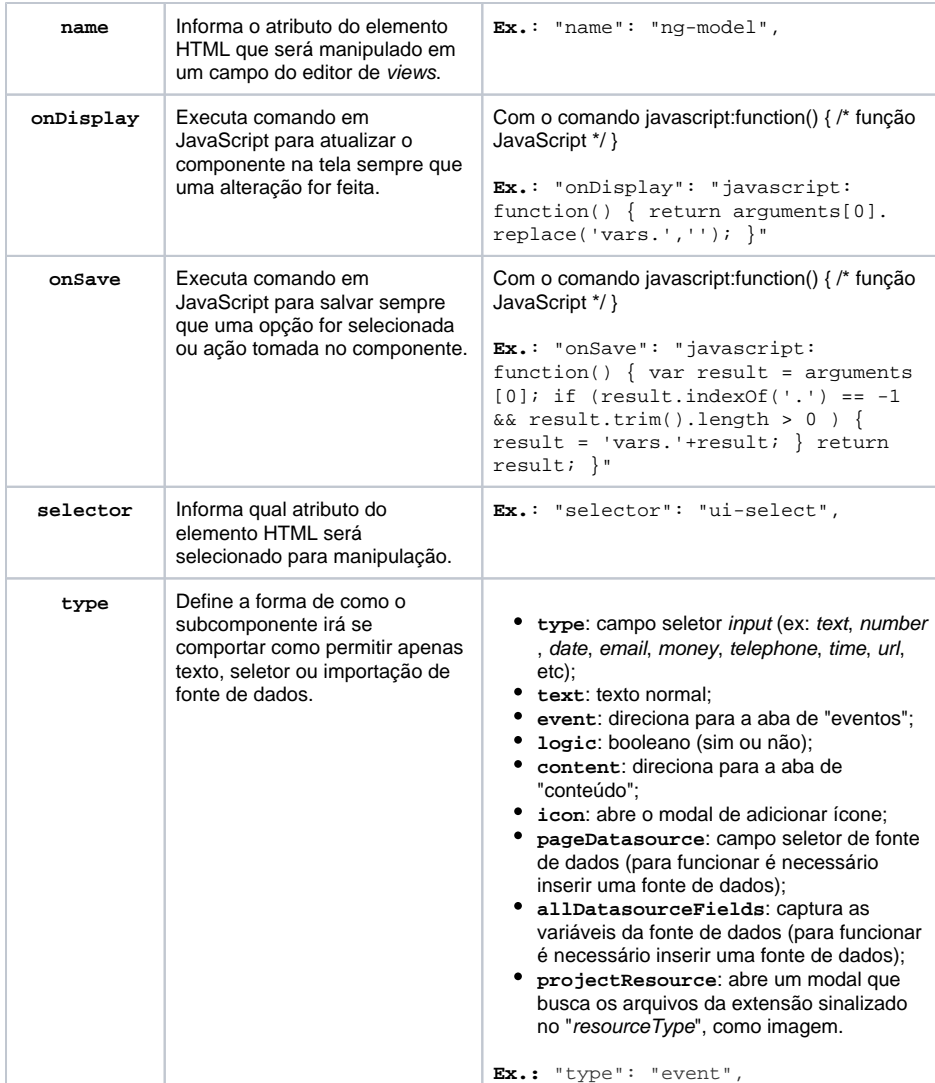

## <span id="page-7-0"></span>handleRules

Define características para algumas propriedades e regras para elementos do componente. Veja abaixo a tabela de opções dessa propriedade.

```
Trecho de código do arquivo crn-grid.components.json
"handleRules": {
     "canOrder": true,
     "canActivate": true,
     "canIncrement": true,
     "rules": [
       {
         "activeSelector": ".table-header th.active",
         "activeClass": "active",
         "sourceHTML": "<th class=\"k-header\" data-container=\"true\" 
rowspan=\"\" colspan=\"\"><div data-container=\"true\" data-replace=\"
true\">New Title</div></th>",
         "targetSelector": ".table-header"
       }
     ]
   }
```
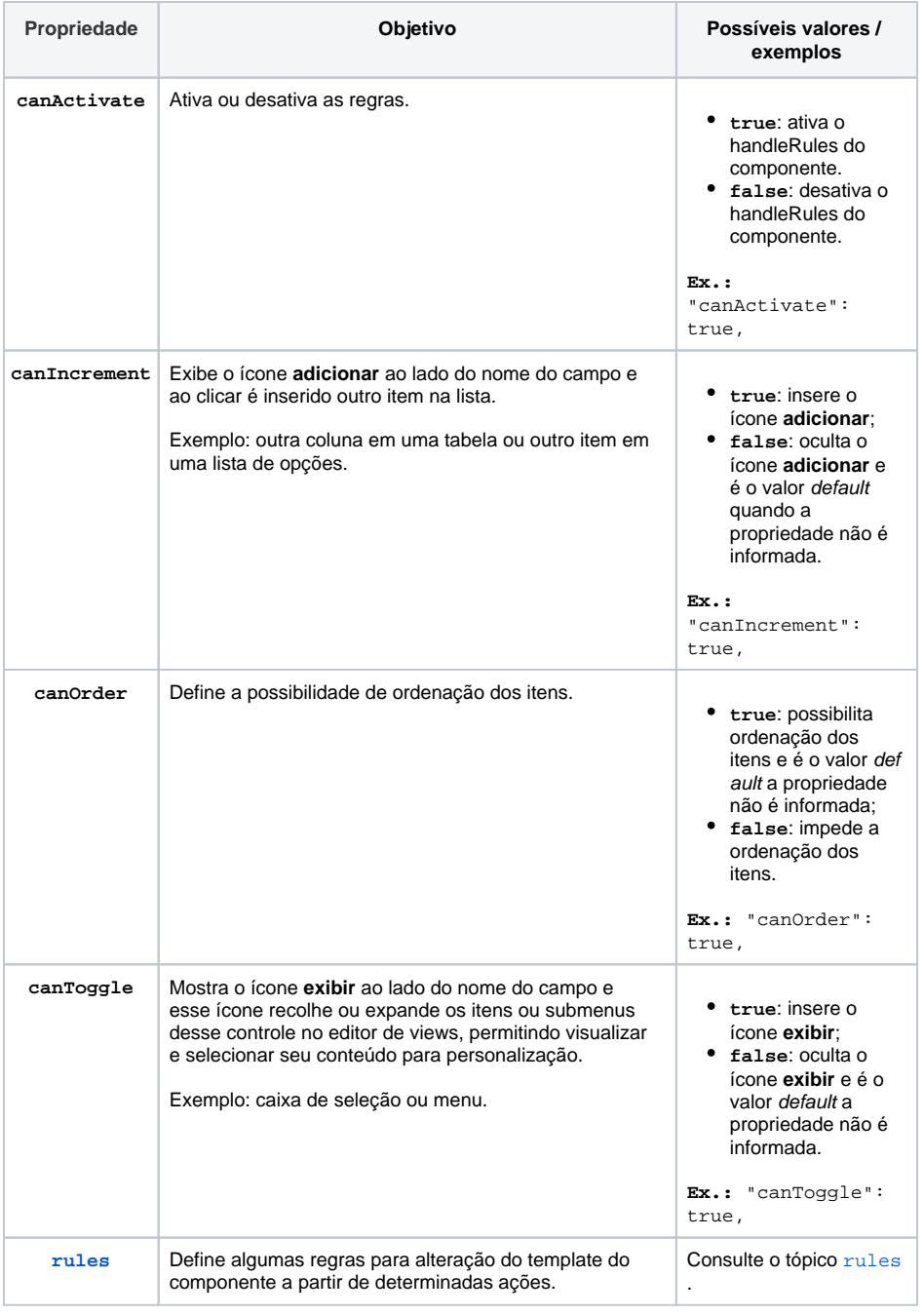

#### <span id="page-8-1"></span><span id="page-8-0"></span>**rules**

Lista de as regras de controle do **[handleRules](#page-7-0)**.

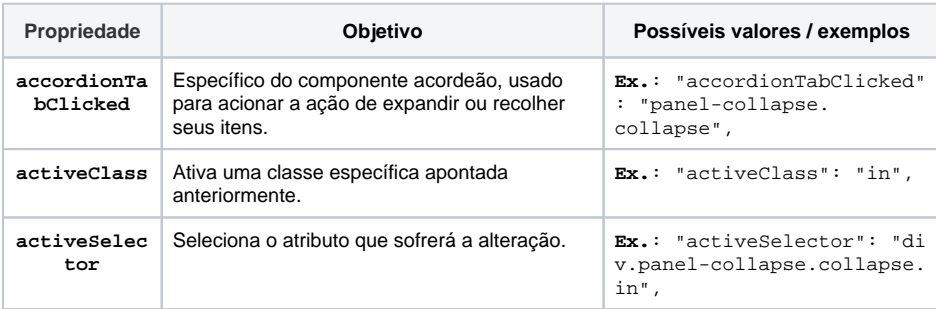

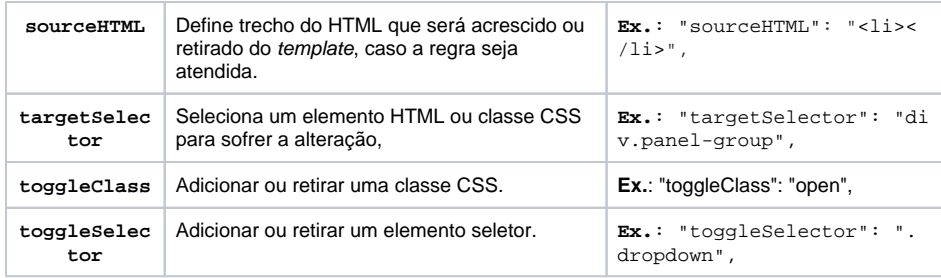

### <span id="page-9-0"></span>properties

Responsável por criar propriedades e eventos que afetam todo o componente (incluindo os subcomponentes). Veja abaixo a tabela de opções dessa propriedade.

#### **Trecho de código do arquivo crn-title.components.json**

```
 "properties": {
     "xattr-fullsize": {
         "displayName_en_US": "Width",
         "displayName_pt_BR": "Largura"
     },
     "xattr-theme": {
         "displayName_en_US": "Theme",
         "displayName_pt_BR": "Tema"
     },
     "disabled": {
         "displayName_en_US": "Disabled",
         "displayName_pt_BR": "Desabilitado"
     },
     "class": {
         "order": 9999
     },
     "id": {
         "order": 5
     }
 },
```
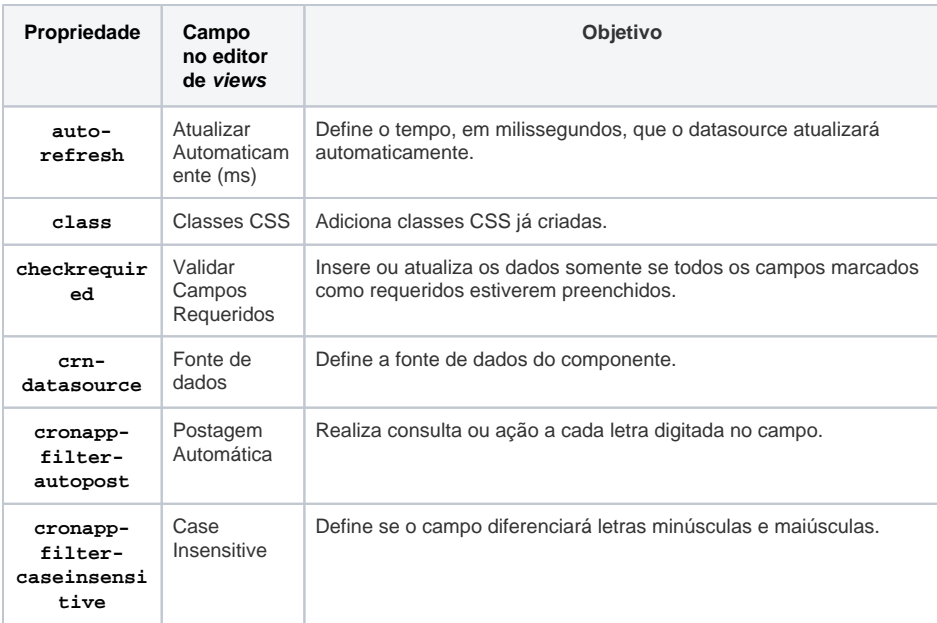

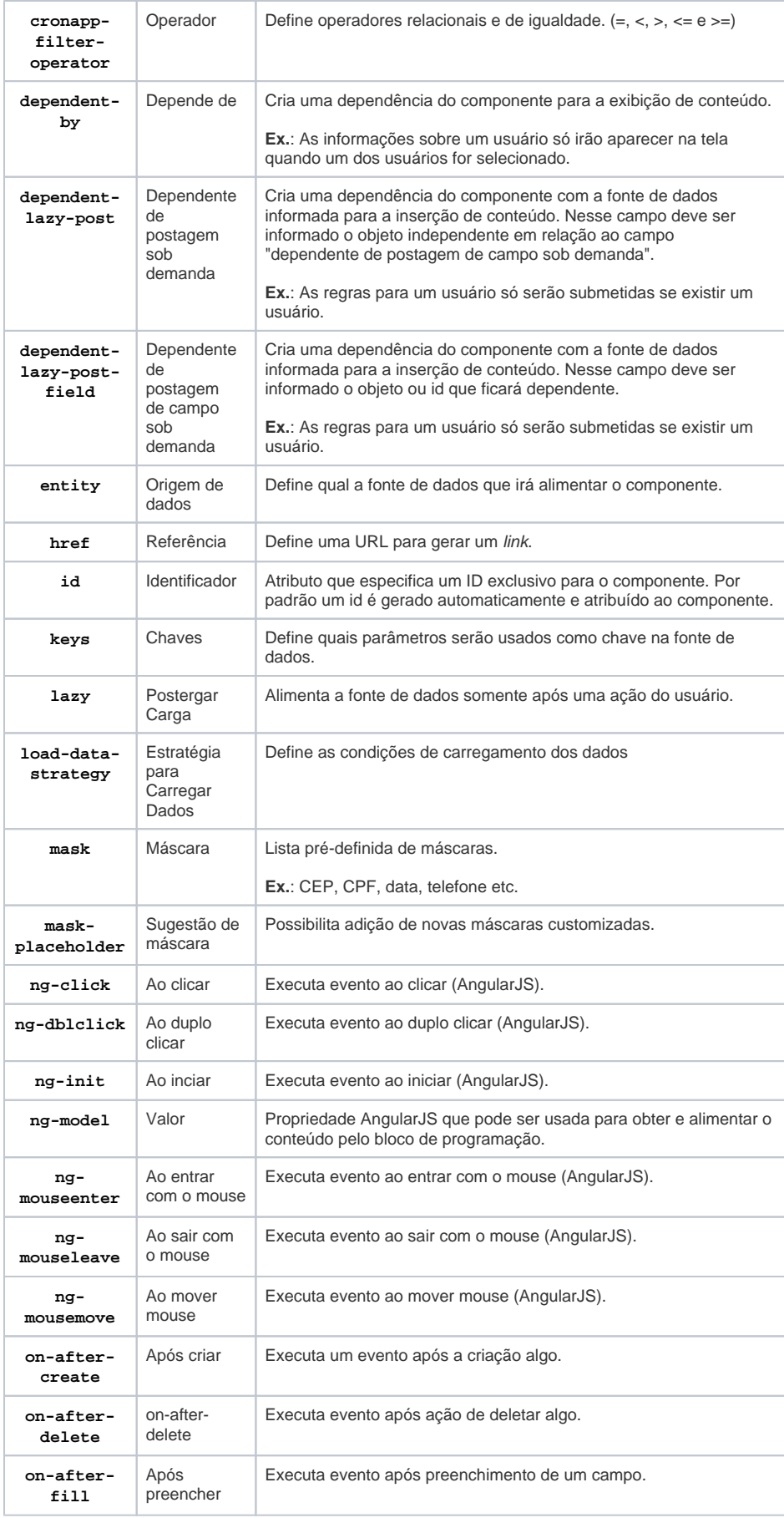

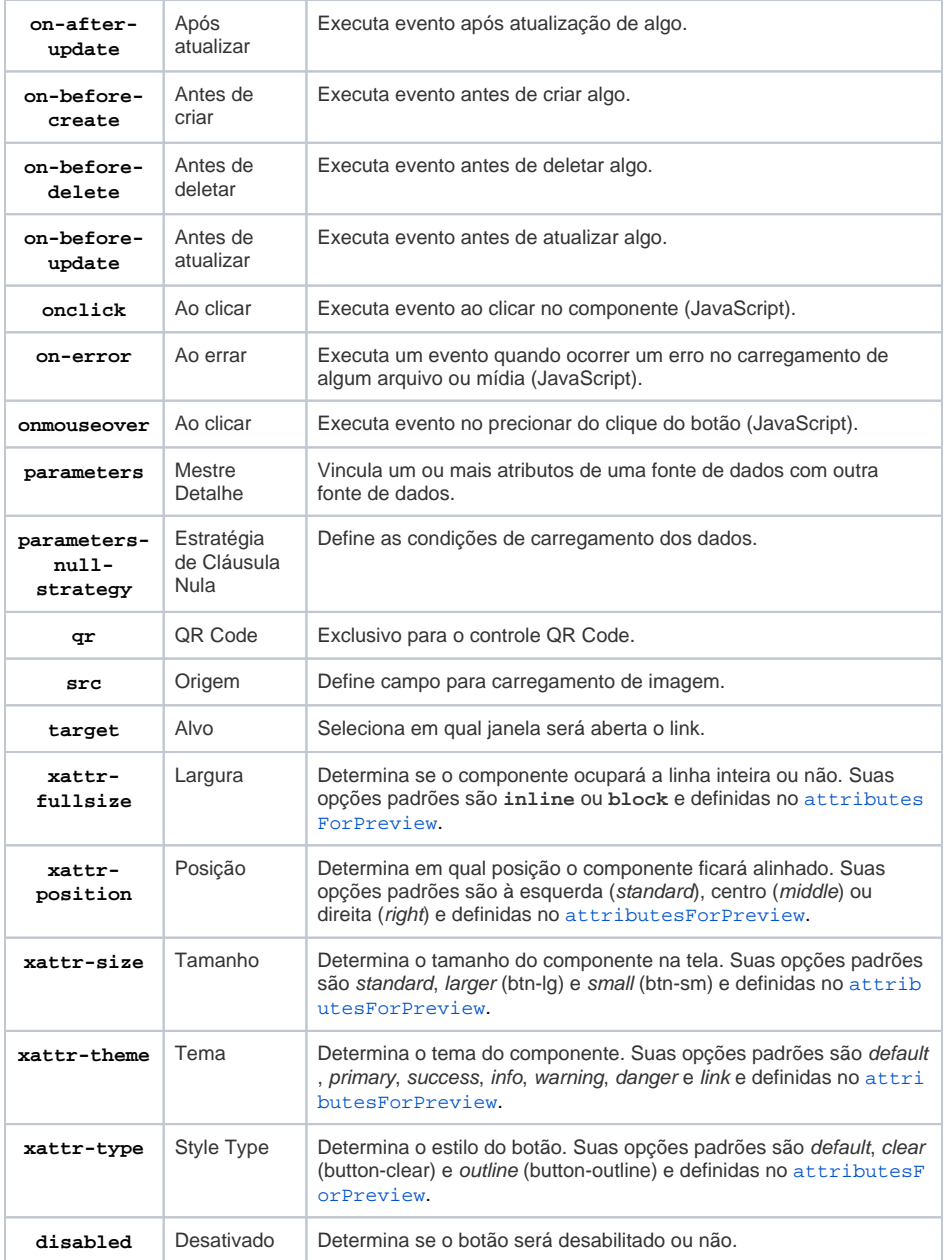

Acesse a documentação [Eventos dos componentes visuais](https://docs.cronapp.io/display/CRON2/Eventos+dos+componentes+visuais) para mais detalhes sobre cada evento.

#### <span id="page-11-0"></span>**Características**

Define as características das propriedades e evento do controle de qualquer uma das propriedades informadas na tabela de **[properties](#page-9-0)**.

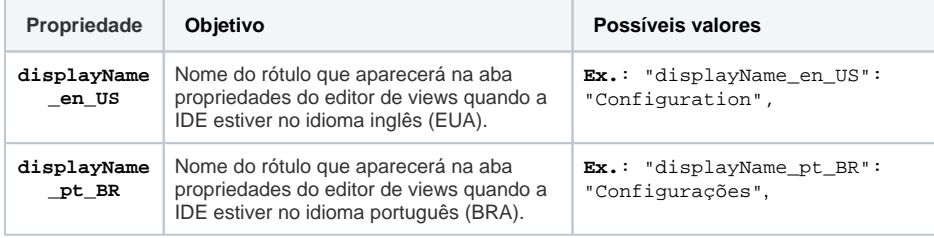

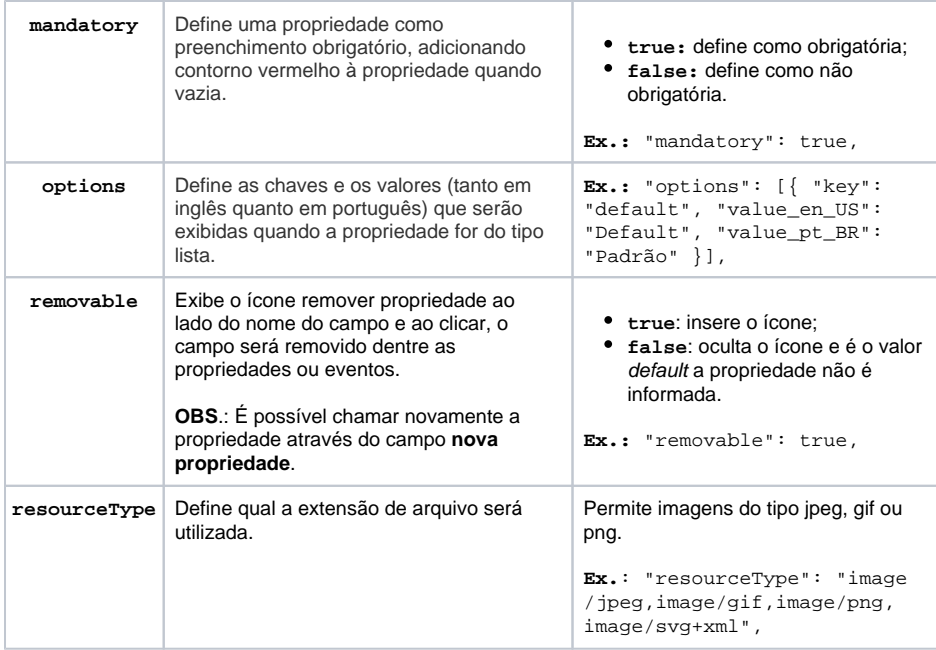